As you are now the owner of this document which should have come to you for free, please consider making a donation of £1 or more for the upkeep of the (Radar) website which holds this document. I give my time for free, but it costs me money to bring this document to you. You can donate here https://blunham.com/Misc/Texas

Many thanks.

# Please do not upload this copyright pdf document to any other website. Breach of copyright may result in a criminal conviction.

This Acrobat document was generated by me, Colin Hinson, from a document held by me. I requested permission to publish this from Texas Instruments (twice) but received no reply. It is presented here (for free) and this pdf version of the document is my copyright in much the same way as a photograph would be. If you believe the document to be under other copyright, please contact me.

The document should have been downloaded from my website https://blunham.com/, or any mirror site named on that site. If you downloaded it from elsewhere, please let me know (particularly if you were charged for it). You can contact me via my Genuki email page: https://www.genuki.org.uk/big/eng/YKS/various?recipient=colin

You may not copy the file for onward transmission of the data nor attempt to make monetary gain by the use of these files. If you want someone else to have a copy of the file, point them at the website. (https://blunham.com/Misc/Texas). Please do not point them at the file itself as it may move or the site may be updated.

It should be noted that most of the pages are identifiable as having been processed by me.

\_\_\_\_\_\_\_\_\_\_\_\_\_\_\_\_\_\_\_\_\_\_\_\_\_\_\_\_\_\_\_\_\_\_\_\_\_\_\_

If you find missing pages, pages in the wrong order, anything else wrong with the file or simply want to make a comment, please drop me a line (see above).

It is my hope that you find the file of use to you.

Colin Hinson In the village of Blunham, Bedfordshire.

I put a lot of time into producing these files which is why you are met with this page when you open the file.

# **The Engineering Staff of TEXAS INSTRUMENTS INCORPORATED Semiconductor Group**

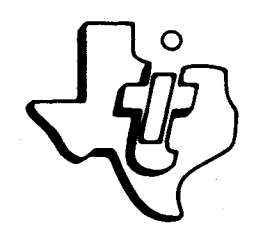

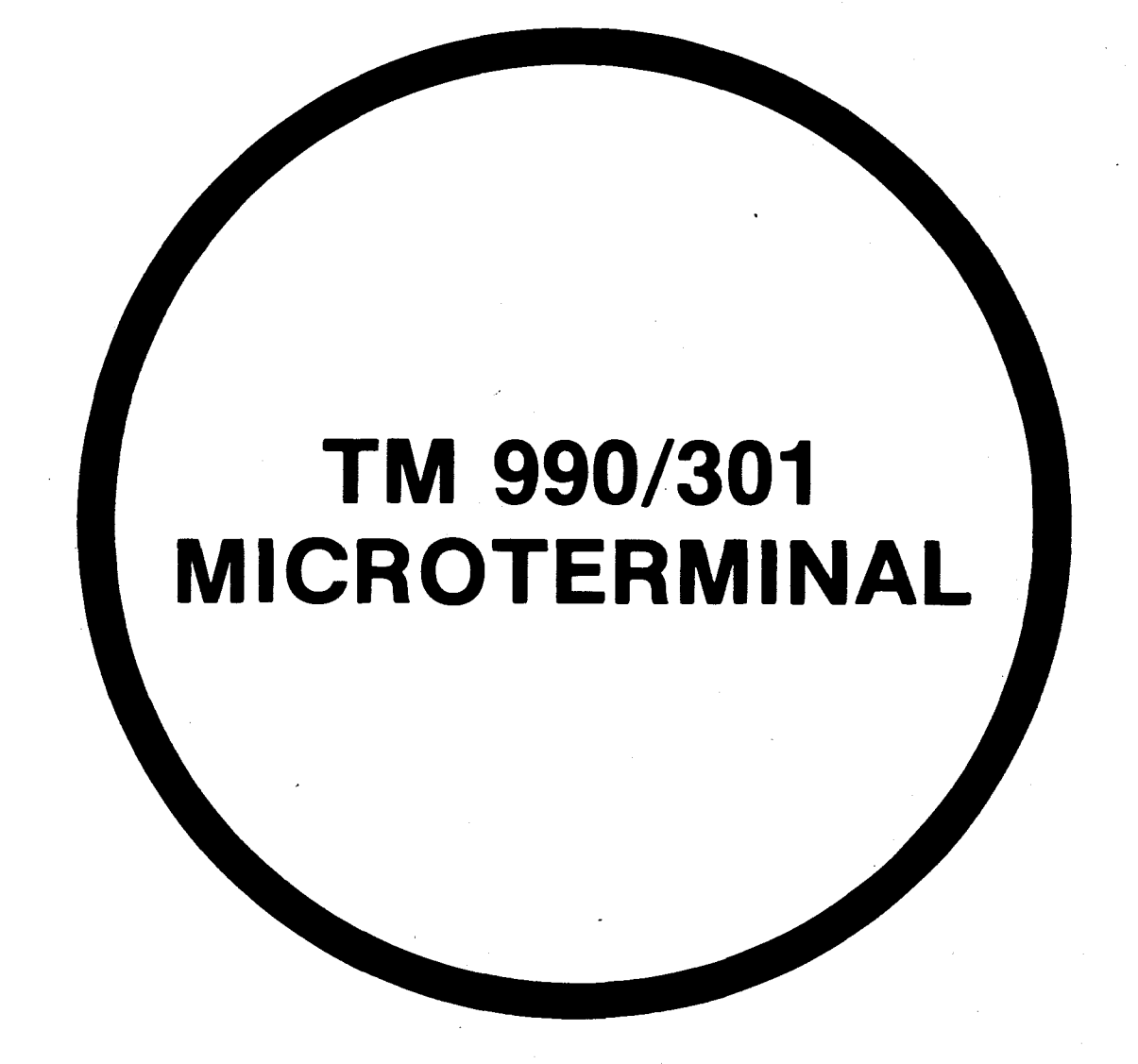

**JANUARY 1980** 

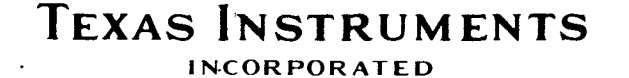

### MANUAL HISTORY

 $\mathcal{A}$ 

This manual contains the following revisions:

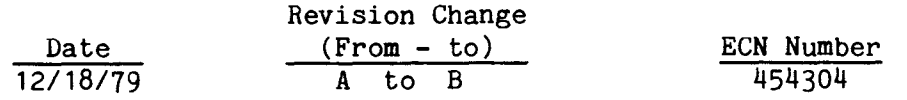

# IMPORTANT NOTICES

Texas Instruments reserves the right to make changes at any time in order to improve design and to supply the best product possible.

TI cannot assume any responsibility for any circuits shown or represent that they are free from patent infringement.

Copyright  $©$  1980

# TEXAS INSTRUMENTS INCORPORATED

# **TABLE OF CONTENTS**

# **1. GENERAL**

**2. SPECIFICATIONS** 

#### **3. INSTALLATION**

# **4. KEY DEFINITIONS**

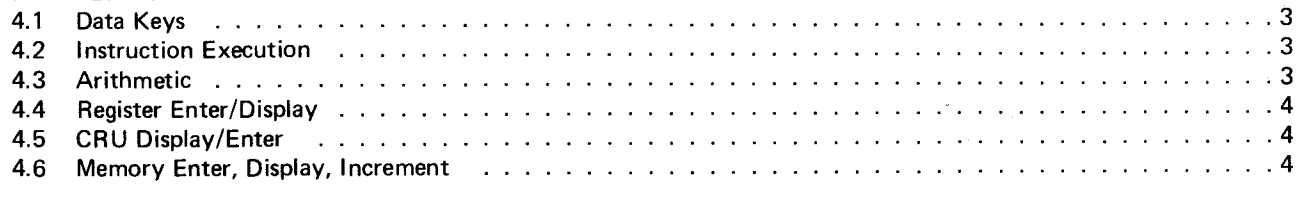

# **5. EXAMPLES** 4

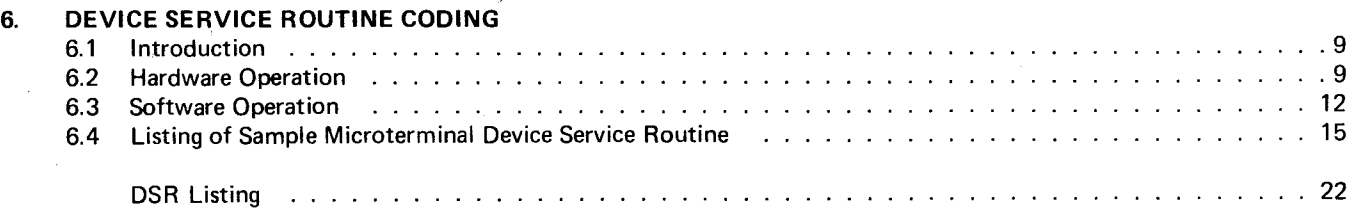

# **LIST OF ILLUSTRATIONS**

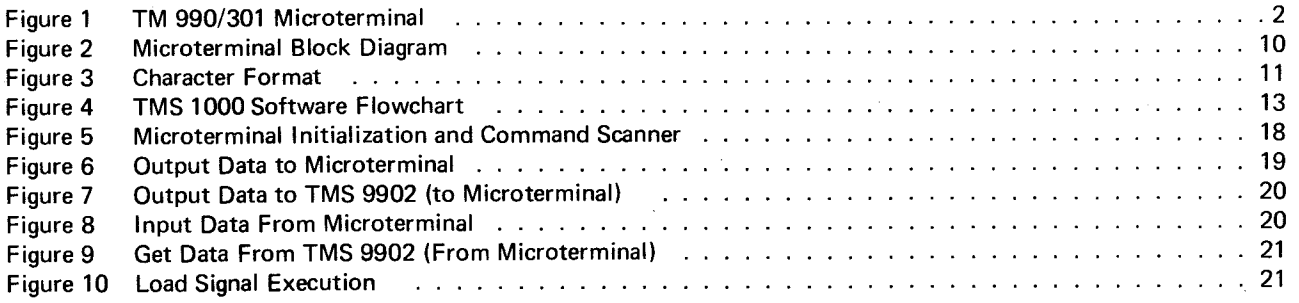

# **LIST OF TABLES**

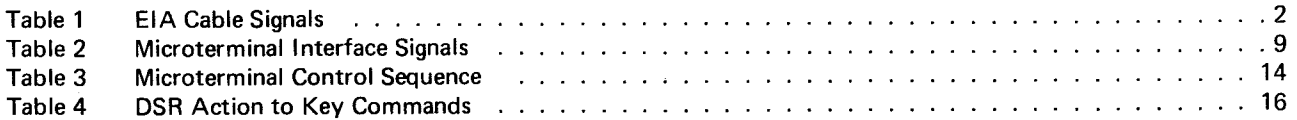

# **TM 990/301 MICROTERMINAL**

# **1. GENERAL**

The Texas Instruments Microterminal offers all of the features of a minicomputer front panel at reduced cost The Microterminal, intended primarily to support the Texas Instruments TM 990/1XXM microcomputers, al lows the user to do the following:

- Read from ROM or read/write to RAM
- Enter/display Program Counter
- Execute user program in free running mode or in single instruction mode
- Halt user program execution
- Enter/display Status Register
- Enter/display Workspace Pointer (this term is unique to the Texas Instruments 9900 microprocessor)
- Enter/display CRU data (this term is unique to the Texas **I**nstruments 9900 microprocessor)
- Convert hexadecimal quantity to signed decimal quantity
- Convert signed decimal quantity to hexadecimal quantity

# **2. SPECIFICATIONS**

- **•** Power Requirements +12V (±3%), 50 mA —12V (±3%), 50 mA +5V (±3%), 150 mA
- Operating Temperature: 0°C to 50°C (+32° to +122°F)
- Operating Humidity: 0 to 95 percent, non-condensing
- Shock: Withstand 2 foot vertical drop

# **3. INSTALLATION AND STARTUP**

To install the Microterminal onto a TM 990/100M, TM 990/101M or TM 990/180M microcomputer, do the following:

- Attach jumpers to:
	- On TM 990/100M: J13, J14, and J15, and set J7 to EIA position
	- On TM 990/101M: E20-E21, E22-E23, and E24-E25
	- On TM 990/180M: J4, J5, and J6, and set J13 to EIA position.
- Attach the EIA cable from the Microterminal to connector P2. Signals between the Microterminal and the microcomputer are listed as in Table 1.
- To initialize the system, actuate the microcomputer RESET switch, then press the microterminal CLRkey.

#### **NOTE**

If the user has installed the *optional* filter capacitor on the RESTART input, this capacitor must be removed for proper operation (e.g., if C5 is installed on the TM 990/100M or TM 990/180M microcomputer, this capacitor must be removed).

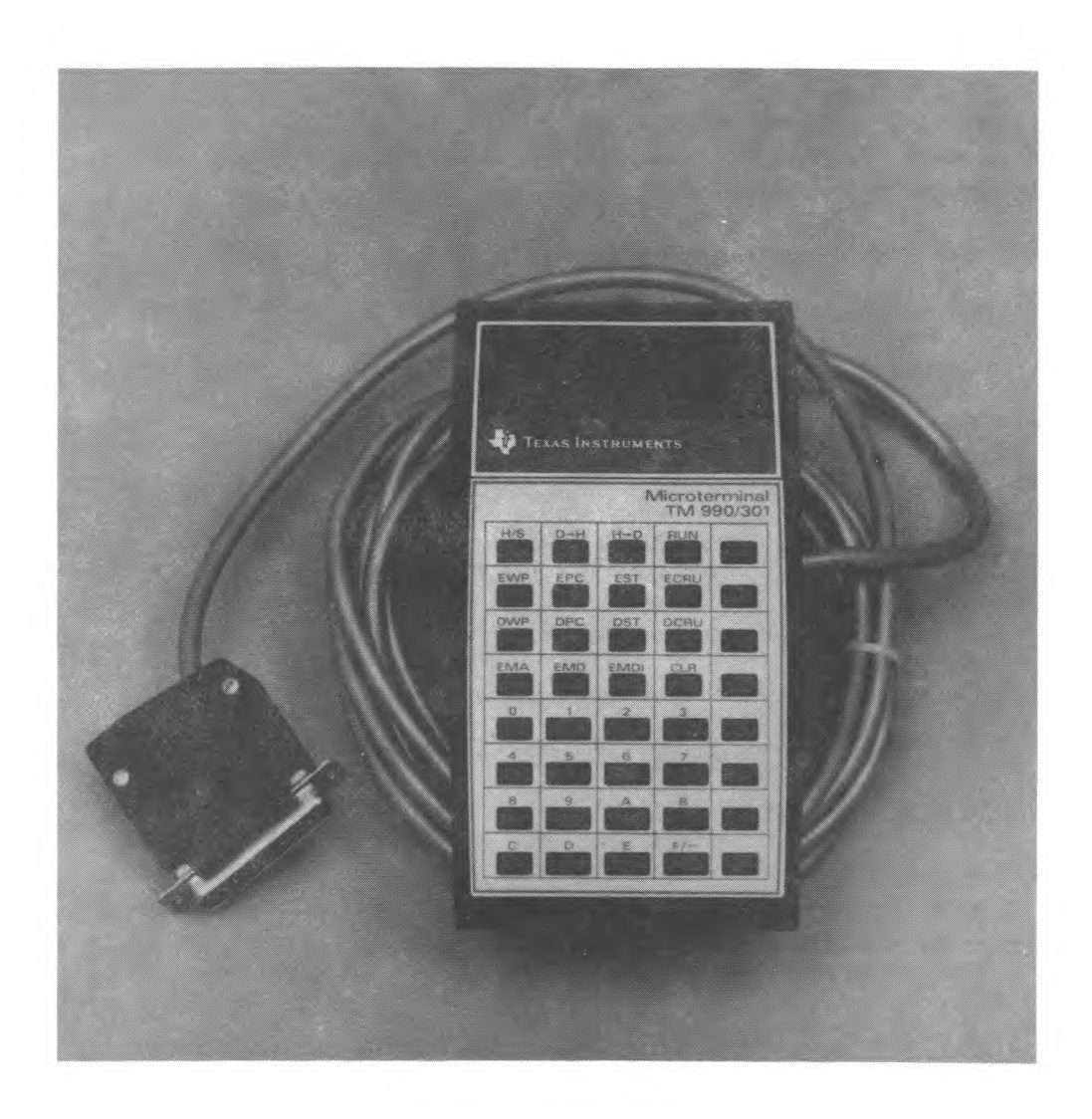

**FIGURE 1. TM 990/301 MICROTERMINAL** 

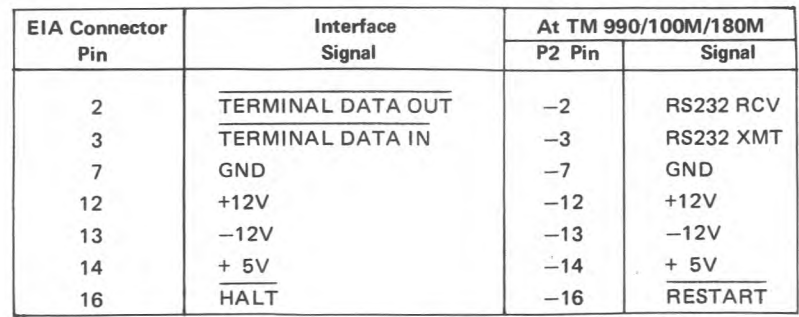

# **TABLE 1. EIA CABLE SIGNALS**

### CAUTION

Before attaching the Microterminal to a power source, verify voltage levels between ground and EIA connector pins 12, 13, and **14 at connector P2 on the board. Voltage should not exceed values in Table 1.** 

### **4. KEY DEFINITIONS**

#### **4.1 DATA KEYS**

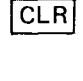

Clear Key — Depressing this key blanks display, initializes and sends initialization message (ASCII code for A and ASCII code for Z) to host microcomputer.

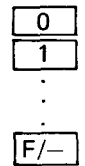

Hexadecimal Data Keys — Data is entered with the most significant digit (MSD) first. Depressing any one of these keys shifts that value into the right-hand display digit. All digits already in the data display are left shifted. For all operations other than decimal to hexadecimal conversion, the fourth digit from the right is shifted off the end of the right-hand display field when a data key is depressed. For a decimal to hexadecimal conversion, the fifth display digit from the right, rather than the fourth, is shifted off the end of the data field.

#### **4.2 INSTRUCTION EXECUTION**

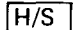

Pressing this key while a program is running (run displayed) **will halt program execution. The address** of the next instruction will be displayed in the four left-hand display digits, and the contents of that address will be displayed in the four right-hand digits. Pressing this key while the program is halted, will execute a single instruction using the values in the Workspace Pointer (WP), Program Counter (PC), and Status Register (ST), and the displays will be updated to the next memory address and contents at that address.

Pressing this key initiates program execution at the current **values in the WP,** PC; run is displayed in the three right-hand display digits. RUN

#### **4.3 ARITHMETIC**

- The signed hexadecimal data contained in the four right-hand display digits is converted to signed decimal data. Note that the most significant bit of the fourth display digit from the right is the sign bit (1 = negative). The conversion limits are minus 32,76810 **(800016)** to plus 32,767 (7FF Fi6). Two  $H\rightarrow D$  key depressions are required. The sequence is:  $\overline{H\rightarrow D}$ 
	- 1. Depress  $|H \rightarrow D|$
	- 2. Enter data via four hex data key depressions.
	- 3. Depress  $\overline{H\rightarrow D}$ . The results of the conversion are displayed in the five right-hand display digits.
- $[D\rightarrow H]$
- The decimal data contained in the five right-hand display digits **is** converted to hexadecimal. The conversion limits are the same as for hexadecimal to decimal conversion. If the decimal number is negative, press the F/— key first to begin with a negative sign. The sequence is:
	- 1. Depress  $[D\rightarrow H]$
	- 2. Enter data via hex data key depressions.
	- 3. Depress D—>1-1,. The results of the conversion are displayed in the **four right-hand display digits.**

#### **4.4 REGISTER ENTER/DISPLAY**

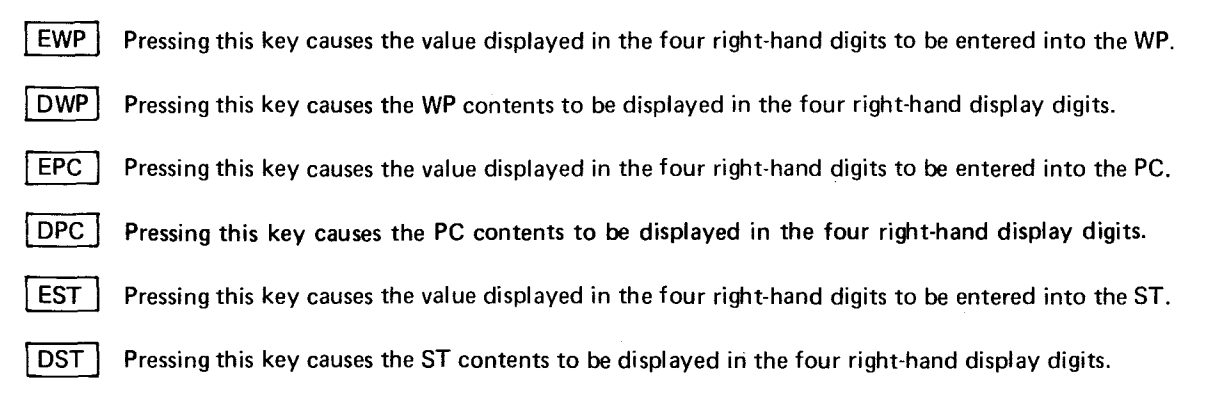

#### **4.5 CRU DISPLAY/ENTER**

DCRU Pressing this key causes the data at the designated Communications Register Unit (CRU) addresses to be displayed. Designate from one to 16 CRU bits at a specified CRU address by using four hexadecimal digits. The first digit is the count of bits to be displayed. The next three digits are the CRU bit address (equal to bits 3 to 14 in register 12 for CRU addressing). When DCRU is depressed, the bit count and address are shifted to the left-hand display, and the right-hand display will contain the values at the selected CRU output addresses. The output value will be zero-filled on the left, depending upon bit count entered. If less than nine bits, the value will be contained in the left two hexadecimal digits. If nine or more, the value will be right justified in all four hexadecimal dioits

 $\sf ECRU\sf \vert$  Pressing this key enters a new data value at the  $\sf CRU$  addresses and bit count shown in the left display after depressing  $[DCRU]$ . The new value is entered from the keyboard and displayed in the right-hand display. Pressing **ECRU** enters this value onto the CRU at the address shown in the left display.

#### CAUTION

Avoid setting new values at the TMS 9902 on the TM 990/100M/180M through the CRU (TMS 9902 is at CRU address **004016),** as this device controls I/O functions.

#### **4.6 MEMORY ENTER, DISPLAY, INCREMENT**

- Pressing this key will cause (1) the memory address (MA) in the right-hand display to be shifted to the [EMA] left-hand display and (2) the contents of that memory address to be displayed in the right-hand display.
- Pressing this key causes the value in the right-hand display to be entered into the memory address contained in the left-hand display. The contents of that location will then be displayed in the four right-hand display digits (entered then read back). IEMD
- **EMDI** Pressing this key causes the same action as described for the  $\overline{[EMD]}$  key; it also increments the memory address by two and displays the contents at that new address. The memory address is displayed on the left and the contents at that address is displayed on the right.

## **5. EXAMPLES**

#### **5.1 EXAMPLE 1, ENTER PROGRAM INTO MEMORY**

Enter the following program starting at RAM location FE00<sub>16</sub>. Set the workspace pointer to FF00<sub>16</sub> and the status register to 200016. Single step through the program and verify execution. Then execute the program in free run mode and verify execution. Then halt program execution.

NOTE

In the following examples, XXXX indicates memory contents at current value in Memory Address Register.

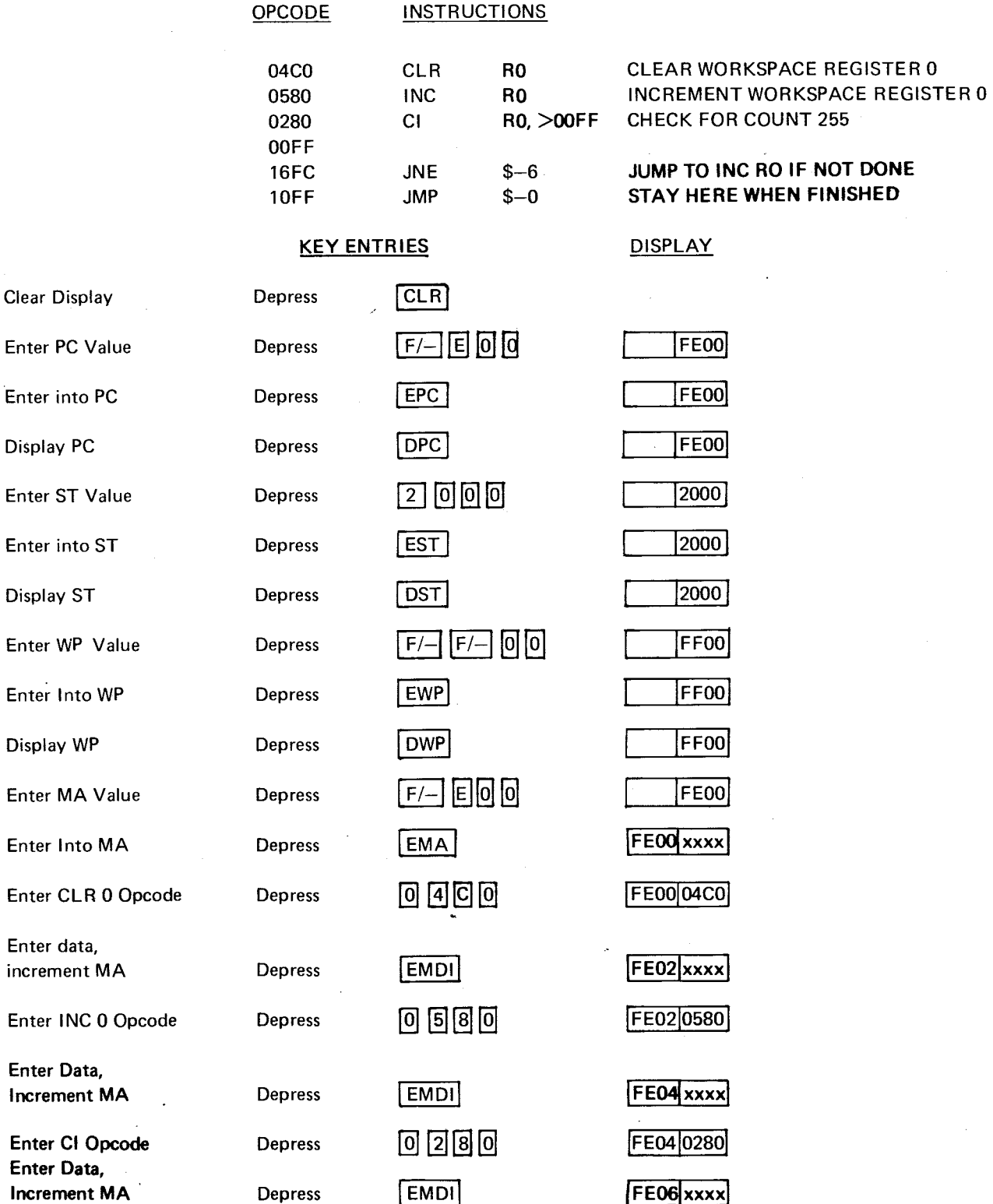

Enter PC

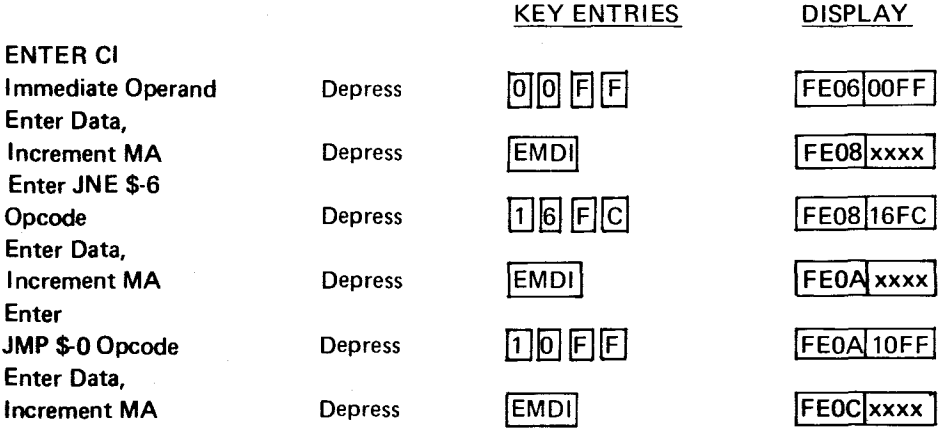

**The program has now been entered into RAM. Since the PC, ST and WP values have been previously set, the program can be executed in single step mode by depressing the H/S key.** 

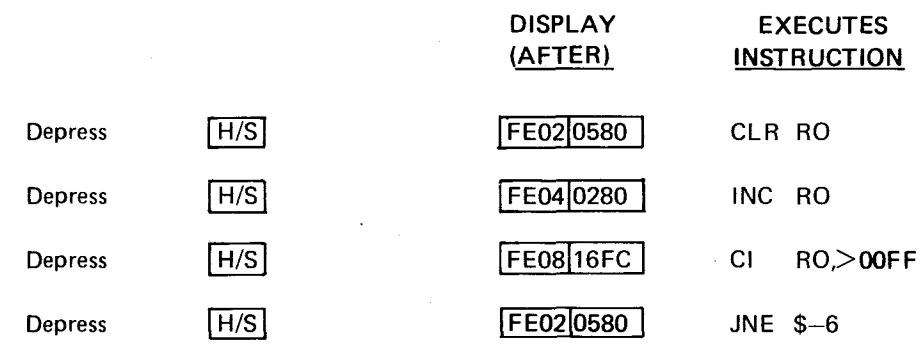

**This cycle will continue until RO reaches the count of 255 at which point the program will continuously execute at location FEOA16 because it is a jump to itself.** 

To verify this, depress: **DISPLAY** 

**RUN** run

**The program should now be "looping to self" at location FE0A16. To verify this, depress:** 

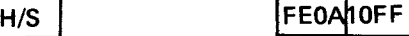

**Now examine the memory location corresponding to Register 0.** 

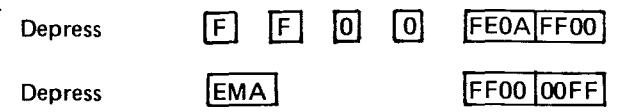

This illustrates that FF<sub>16</sub> did become the final contents of WPO. Note that, when the program was being entered into RAM, **EMDI** was used rather than **EMD** because of the rather desirable feature of automatic address incrementing. The advantage of using **[EMD]** is that the actual contents of the addressed memory **location are displayed after key depression (echoed back after being entered).** 

# **5.2 EXAMPLE 2, HEXADECIMAL TO DECIMAL CONVERSIONS**

Convert  $8000_{16}$  to a decimal number

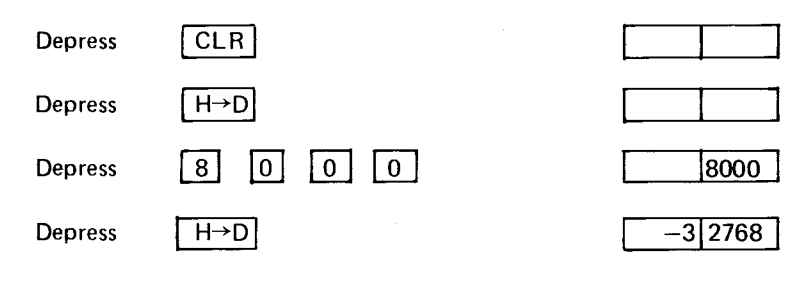

Convert  $0020_{16}$  to a decimal number

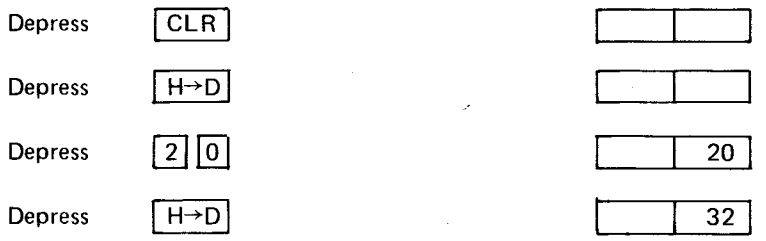

**5.3 EXAMPLE 3, DECIMAL TO HEXADECIMAL CONVERSIONS**  Convert  $45_{10}$  to hex

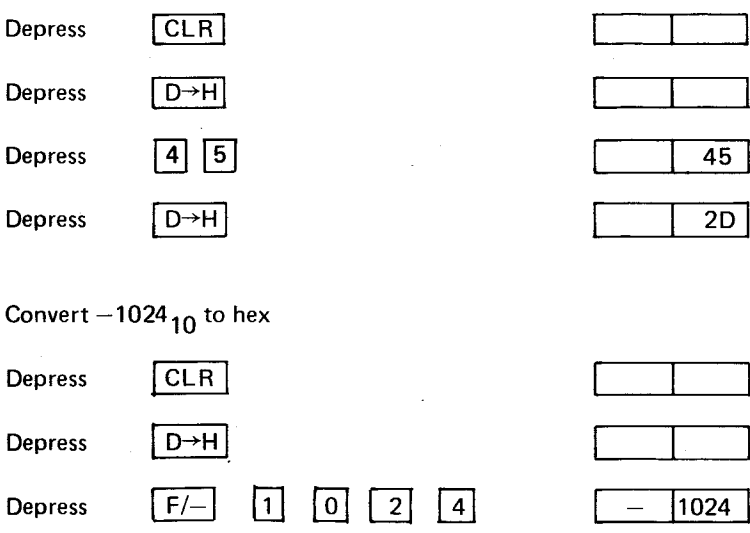

# **5.4 EXAMPLE 4, ENTER VALUE ON CRU**

 $D \rightarrow H$ 

Depress

Send a bit pattern to the CRU at CRU address (bits 3 to 14 of R12) 090 $_{16}$  with a bit count of 9 containing a value of 5  $(000000101<sub>2</sub>)$ .

FC00

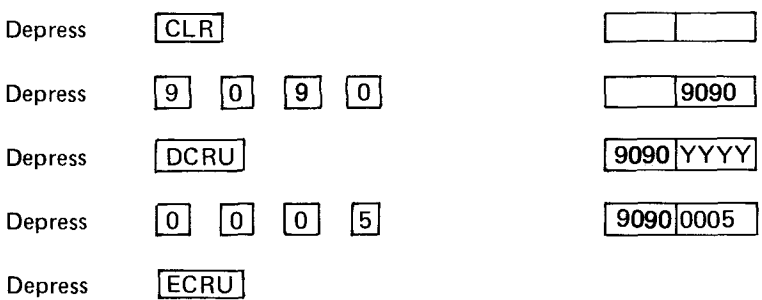

The data will be entered into the onboard TMS 9901 of the TM 990/100/180M. To verify the data on the TMS 990, do the following:

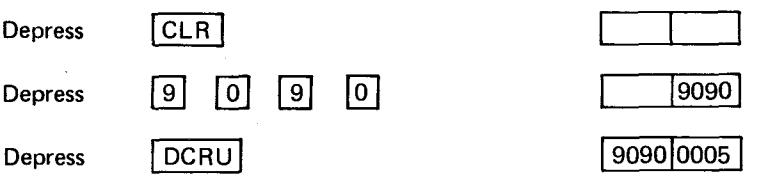

YYYY indicates value at the current CRU address. Note that a **DCRU** operation is always required to specify bit count/CRU address.

 $\ddot{\phantom{a}}$ 

### 5.5 **EXAMPLE 5. ENTER, VERIFY VALUE AT MEMORY ADDRESS**

Enter  $0040_{16}$  into location FE20 and verify that it got there.

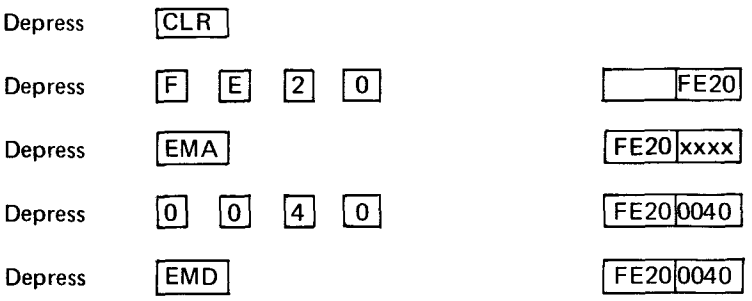

The contents of address FE20 are verified by an echo of data from memory to display following the pressing of **EMD.** If it is desired to view and enter data at address FE22, depress **EMDI**.

# **6. DEVICE SERVICE ROUTINE CODING**

### **6.1 INTRODUCTION**

When used with the Texas Instruments TM 990/100M, TM 990/101M, or TM 990/180M Microcomputers, the Microterminal requires no special user coding because the software device service routine required to accommodate the Microterminal is resident in **TIBUG,** the debug monitor used on these boards. If the user utilizes any other microcomputer in conjunction with the Microterminal, a device service routine must be coded by the user to accommodate the Microterminal.

#### **6.2 HARDWARE OPERATION**

The Microterminal interfaces to any microcomputer utilizing the signals indicated in Table 2. The block diagram is shown in Figure 2.

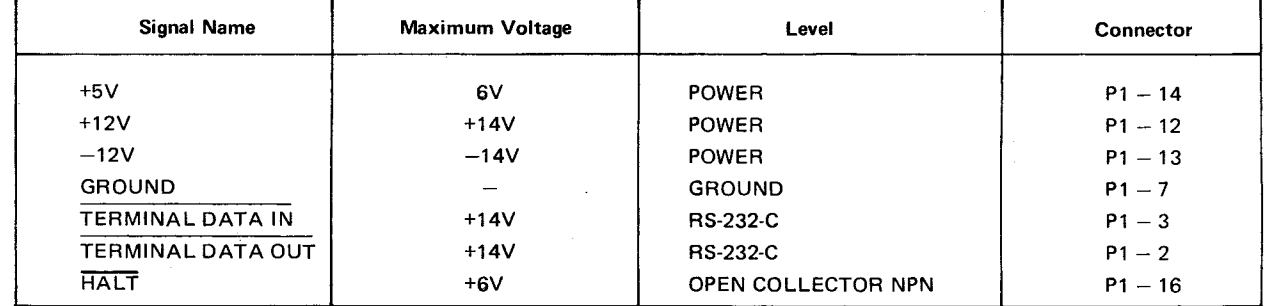

#### **TABLE 2. MiCROTERMINAL INTERFACE SIGNALS**

The Microterminal receives +12V, —12V, +5V and ground from the host microcomputer. Great care must be taken not to exceed the maximum rated voltages; otherwise, permanent damage to the Microterminal might occur. TERMINAL DATA OUT is an RS-232-C, 110 baud output from the Microterminal. A serial bit stream will be output from the Microterminal utilizing TERMINAL DATA OUT for commands and data from the Microterminal. Refer to Figure 3 for the format of commands and data. It should be noted that commands utilize one RS-232-C character (one start bit, a five bit command, two "don't care" bits, a parity bit and three stop bits), but a 16-bit data word utilizes four RS-232-C characters because only four data bits are included in an RS-232-C Microterminal data character. The software significance of commands and data is defined in paragraph 6.3. It should be noted that the Microterminal sends two unique ASCII characters (an A and Z) over TERMINAL DATA OUT when the CLR key is depressed. TERMINAL DATA OUT utilizes standard RS-232-C voltage levels:

- 12.0 volts  $\geq$  Logic 1  $>$  6.0 volts
- $-6.0$  volts  $>$  Logic 0  $\geqslant -12.0$  volts

TERMINAL DATA IN is a RS-232-C, 110-baud input to the Microterminal. A serial bit stream of data is required from the host microcomputer to update LED displays in situations defined in paragraph 6.3. Figure 3 defines the format of a Microterminal input data character (one start bit, four data bits, three "don't care" bits, an even parity bit and two stop bits). As in the case of Microterminal output data, four data characters are required to form a 16-bit word. The voltage levels required on TERMINAL **DATA** IN are RS-232-C standard (the same levels defined for **TERMINAL DATA OUT). The** frequency of **TERMINAL DATA** IN, as with any terminal device must not vary more than 2 per cent from its proper rate (110 baud).

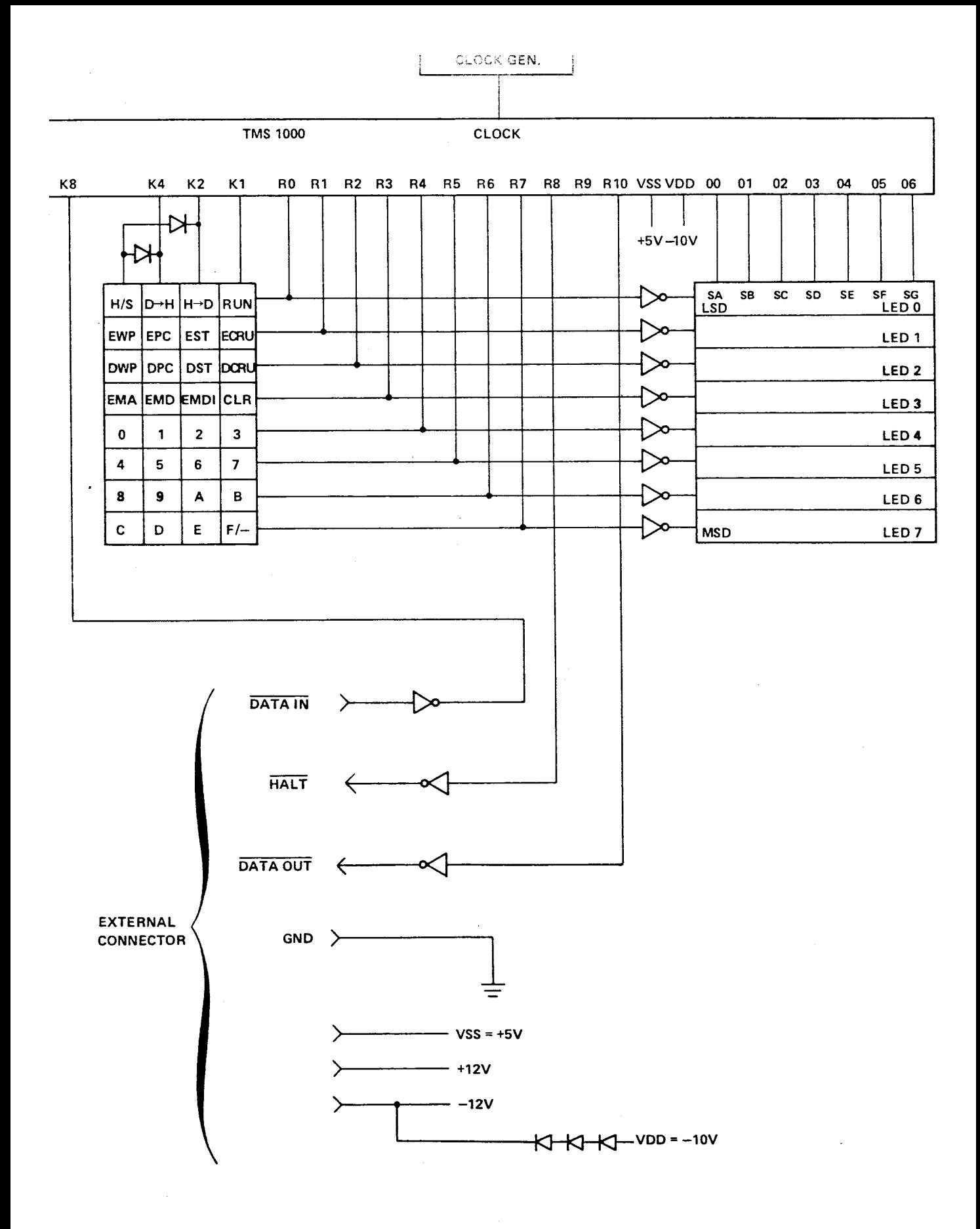

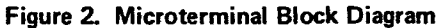

 $\sim 10^7$ 

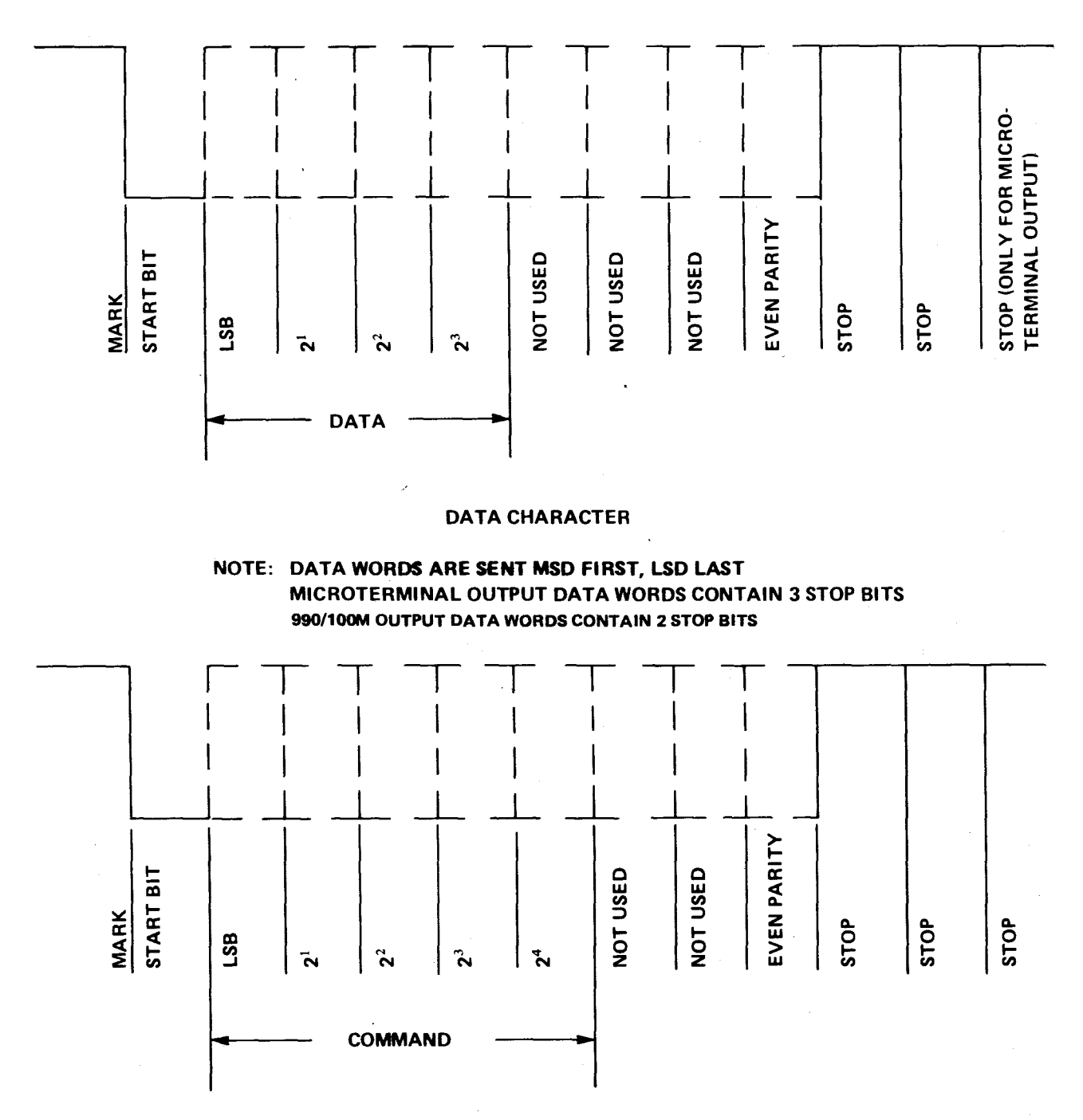

### **COMMAND CHARACTER**

**NOTE: THE INDICATED BIT POLARITY IS THAT OUTPUTTED OR SEEN BY THE SOFTWARE. THE INTER-FACE BETWEEN THE MICROTERMINAL AND MICROCOMPUTER IS OF INVERSE POLARITY.** 

**Figure 3. Character Format** 

 $\bar{z}$ 

HALT is the open collector output of a NPN transistor (pin 16 as shown in Table 1). This signal must be connected to a 1K resistor that is pulled up to 5 volts on the host microcomputer. HALT becomes active low for 30 usec when the user depresses  $\overline{H/S}$  on the Microterminal while a user program is being executed. HALT provides one source for LOAD, a nonmaskable interrupt, on the TM 990/100M Microcomputer. Since the purpose of the HALT signal is to halt program execution, the user will be required to provide an interrupt to the host microcomputer when HALT becomes active low. The logic levels for HALT are:

Logic  $1 = +5V$  Supply Level

 $G$ ROUND  $\leqslant$  Logic  $0 < 0.8$ V

Since HALT is an **NPN** transistor output, great care must be taken not to short the signal to a voltage.

### **6.3 SOFTWARE OPERATION**

The Microterminal is internally controlled by a TMS 1000 microprocessor which does the following:

- Scans the keyboard to detect and process key depressions
- Refreshes the 7-segment LED displays
- Outputs commands to the host microcomputer to specify the function that the microcomputer must perform
- Outputs any required data to the microcomputer
- Outputs two unique characters (ASCII A and ASCII Z) when CLR is depressed
- Lowers  $\overline{\text{LOAD}}$  for 30  $\mu$ sec to halt program execution
- Receives input data from the host microcomputer for display

Figure 4 is the TMS **1000** software flowchart. The host microcomputer must receive and decode commands, receive any required data coming after the command, output any required data to the Microterminal and interrupt program execution when  $HALT = 0$ .

The required communication between the Microterminal and host microcomputer is shown in Table 3. As an example of the communication sequence, consider the following case of the user desiring to utilize the EMA function (display contents and address of designated memory address):

- 1. The user enters a memory address using four hex (0 to F) key depressions. The TMS 1000 detects and displays these four hexadecimal entries.
- 2. The user depresses  $\mathsf{EMA}$ . The TMS 1000 sends a command character  $(00_{16})$  over the interface via TERMINAL DATA OUT to specify the EMA operation.
- 3. The host microcomputer receives and decodes the command character. The microcomputer must now prepare to receive four data characters and assemble them into a 16-bit memory address register specifying the address of the desired memory location. The command contains three stop bits with the start bit of the first data character coming after the third stop bit of the command character. The start bit of each data character comes after the third stop bit of the preceding data character.

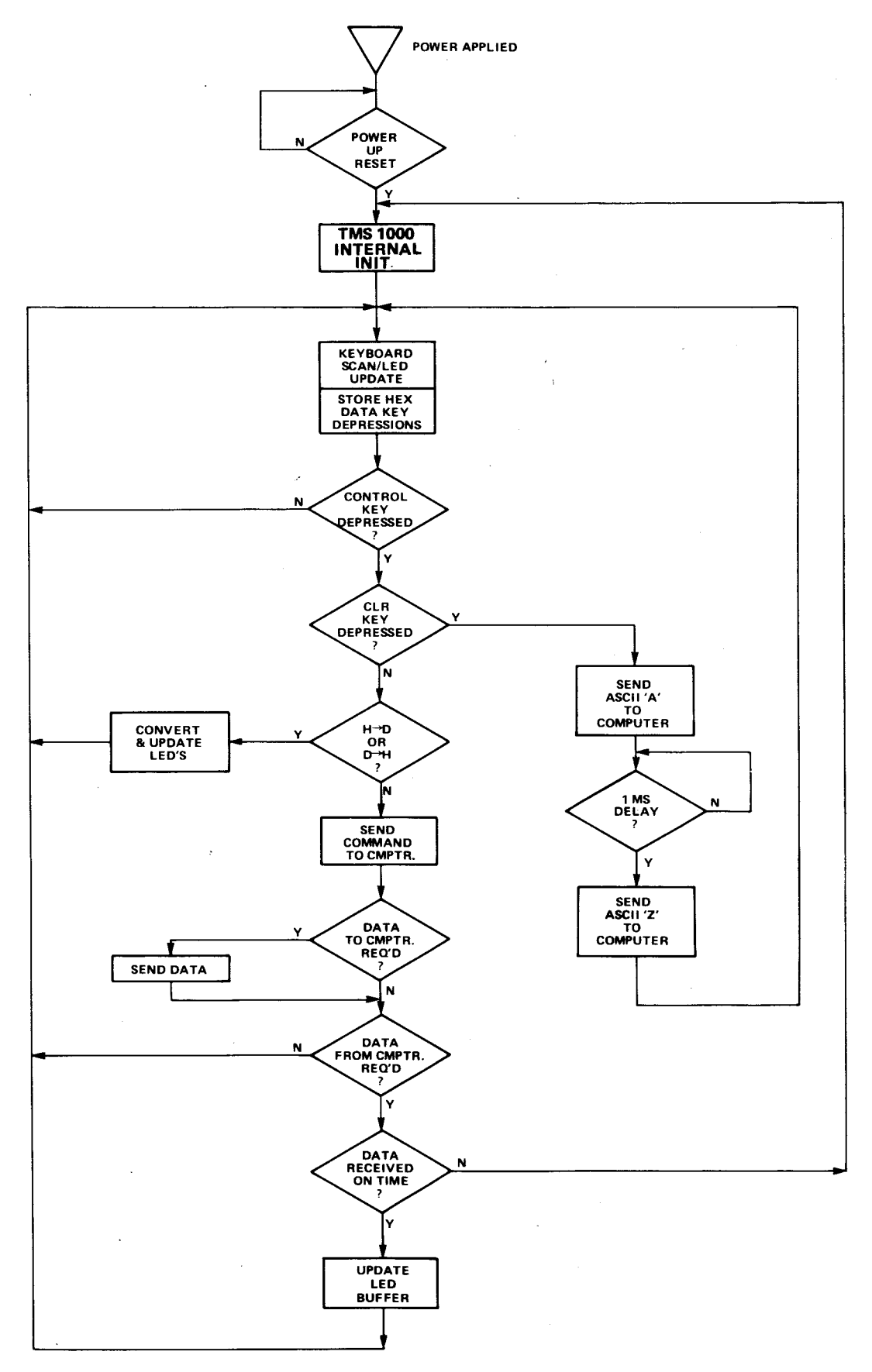

**Figure 4. TMS 1000 Software Flowchart** 

### **TABLE 3. MICROTERMINAL CONTROL SEQUENCE**

 $\hat{\boldsymbol{\beta}}$ 

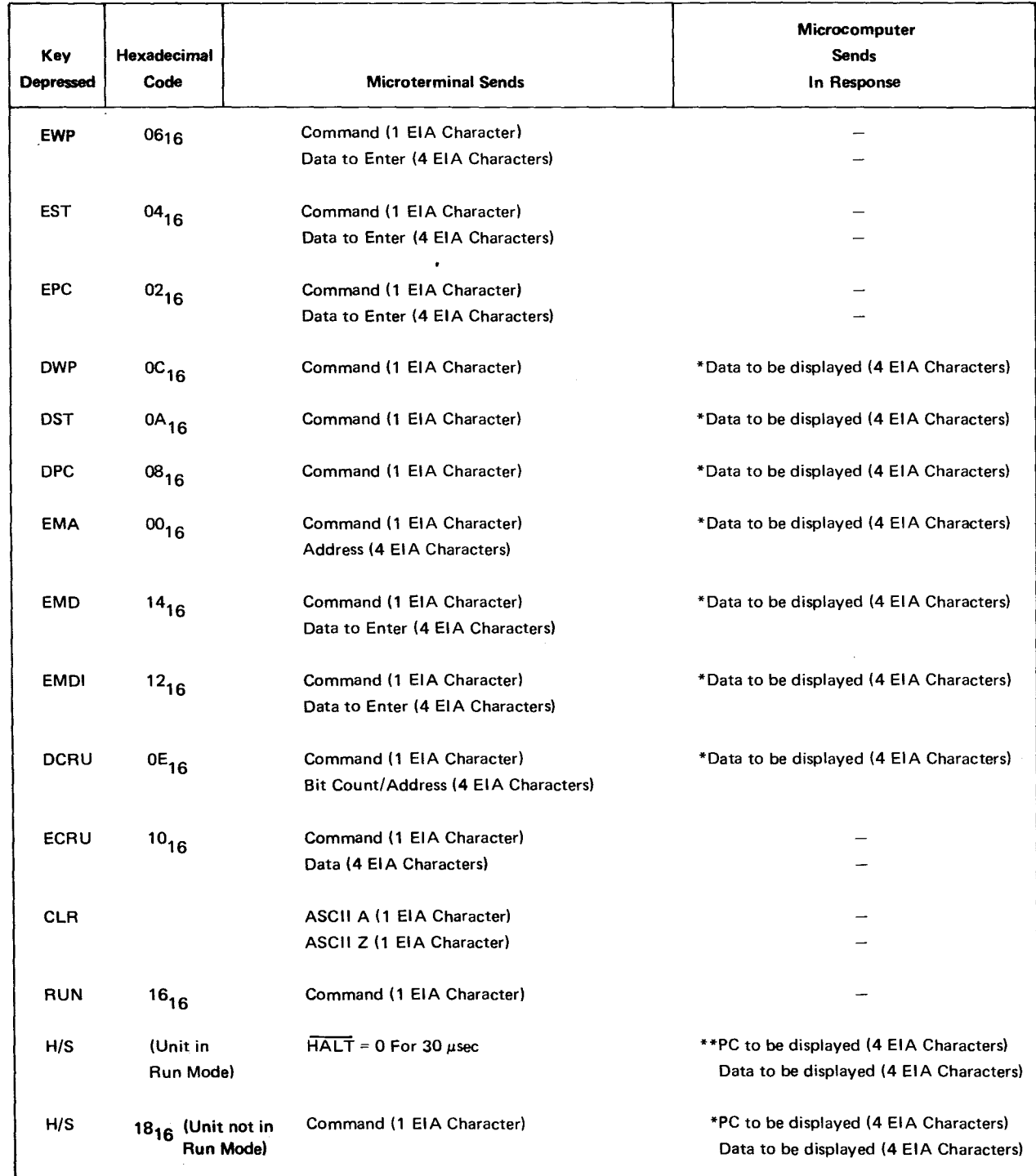

\*First character must be received by the Microterminal within 5 milliseconds after the end of the third stop bit of the command word is sent by the Microterminal. Each succeeding character must be received by the Microterminal within 5 milliseconds after the end of the second stop bit of the preceding data character is received from the microcomputer.

\*\*First **EIA** character must be received by the Microterminal between 6 to 10 milliseconds of HALT becoming active low. Each succeeding character must **be** received by the Microterminal within 6 to **10** milliseconds of center point of second stop bit of the preceding character.

 $\bar{\rm{b}}$ 

- 4. The host microcomputer fetches the 16-bit data word from the memory location specified by the contents of the memory address register.
- 5. This data is output from the microcomputer via four data characters on the TERMINAL DATA IN signal. The start bit for the first data character must occur before five ms has elapsed after receiving the third stop bit of the last memory address character from the Microterminal. Each of the remaining three data characters from the microcomputer must present a start bit within 5 milliseconds after the second stop bit of the preceding microcomputer data character. Longer time delays will cause the Microterminal to detect a data transmission error and blank the display.
- 6. The Microterminal displays the receive data.

The following points must be noted by the user who wishes to code a device service routine for the Microterminal:

- When data characters follow a Microterminal command character, each start bit follows the third stop bit of the previous character.
- All required input data to the Microterminal must occur within the required time frame; otherwise, the Microterminal will detect a data transmission error and blank the display.
- Command and data characters are of the format shown in Figure 3. When the Microterminal outputs a command followed by data, each character has three stop bits followed by the start bit of the next character.
- A 16-bit data word requires four data characters of the form shown in Figure 3.
- The Microterminal will always output two characters in succession (an ASCII A and ASCII Z) when  $CLR$  is depressed. For the user that might have several different types of terminal devices, these two characters might serve as an ID for the Microterminal.
- HALT must be wired to an interrupt in order to halt program execution.

#### **6.4 USTING OF SAMPLE MICROTERMINAL DEVICE SERVICE ROUTINE**

Enclosed is a listing of a stand-alone device service routine for the Microterminal utilizing the TM 990/100M Microcomputer as the host device. A stand-alone service routine rather than TIBUG is included to focus understanding on the Microterminal functions (i.e., TIBUG contains many functions besides the Microterminal routines). Refer to Figures 5 to10 for detailed program flow of parts of the stand-alone device service routine. Table **4** explains DSR assembly language action in response to keys pressed on the Microterminal. Note the following points about the stand-alone device service routine.

- Since this program is of a stand-alone nature, it is not necessary to use the A and Z character output by the Microterminal to identify itself when  $|CLR|$  is depressed. These two characters will be ignored because they will be recognized as invalid commands by the microcomputer command scanner.
- When the RESET pushbutton is depressed, the TM 990/100M will begin execution at the Program Counter location specified by the contents of memory location 0002<sub>16</sub> with the workspace pointer specified by the contents of memory location 0000<sub>16</sub>.

• LOAD is the entry point when the nonmaskable interrupt of the TMS 9900 is activated by the HALT signal (from the Microterminal) becoming low or the output from a TM 990/100M circuit activated two instructions after a LREX instruction (or two instructions are executed after the LREX instruction, then LOAD is entered). LOAD is used to halt program execution or for single instruction execution.

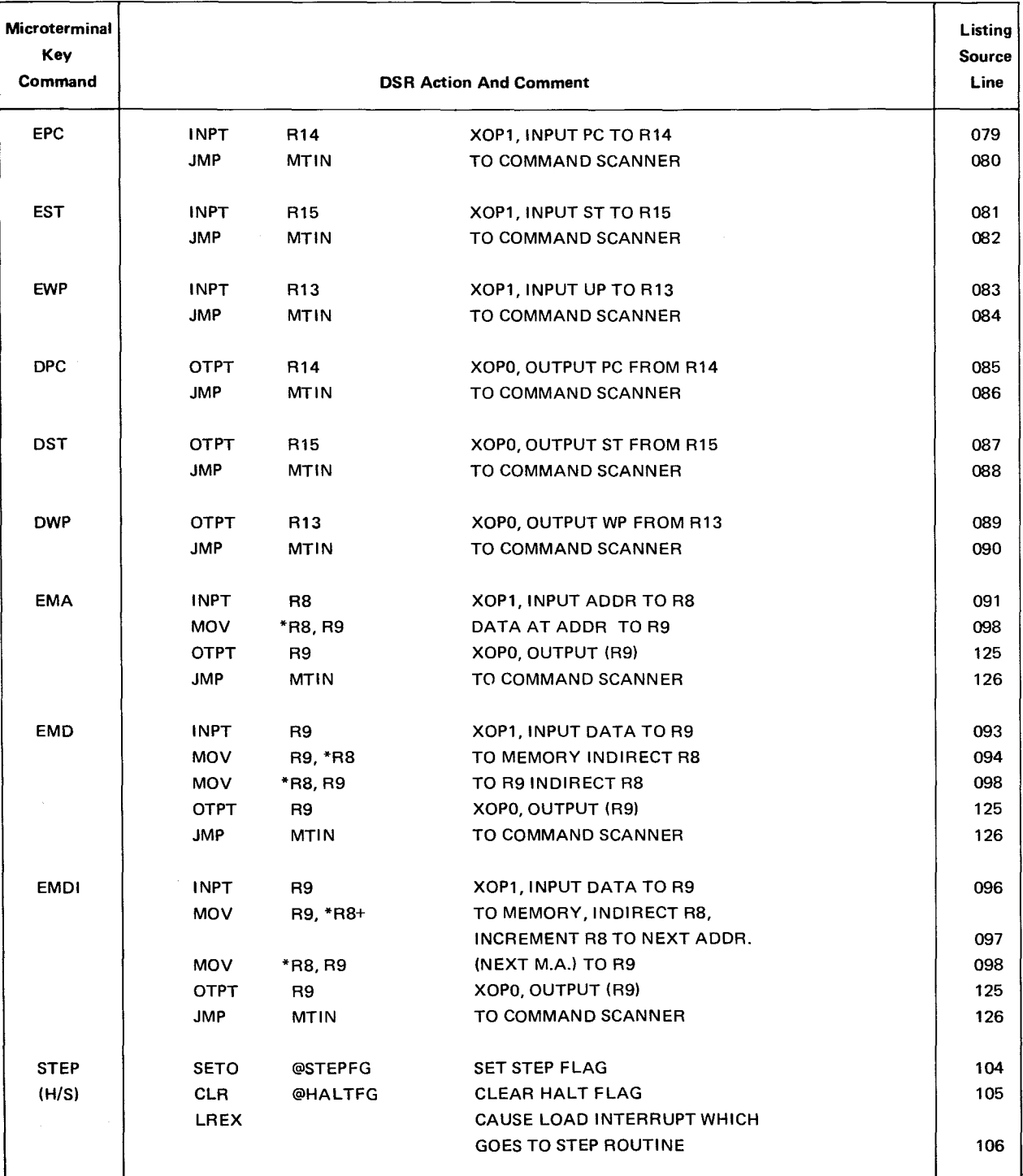

# **TABLE 4. DSR ACTION TO KEY COMMANDS**

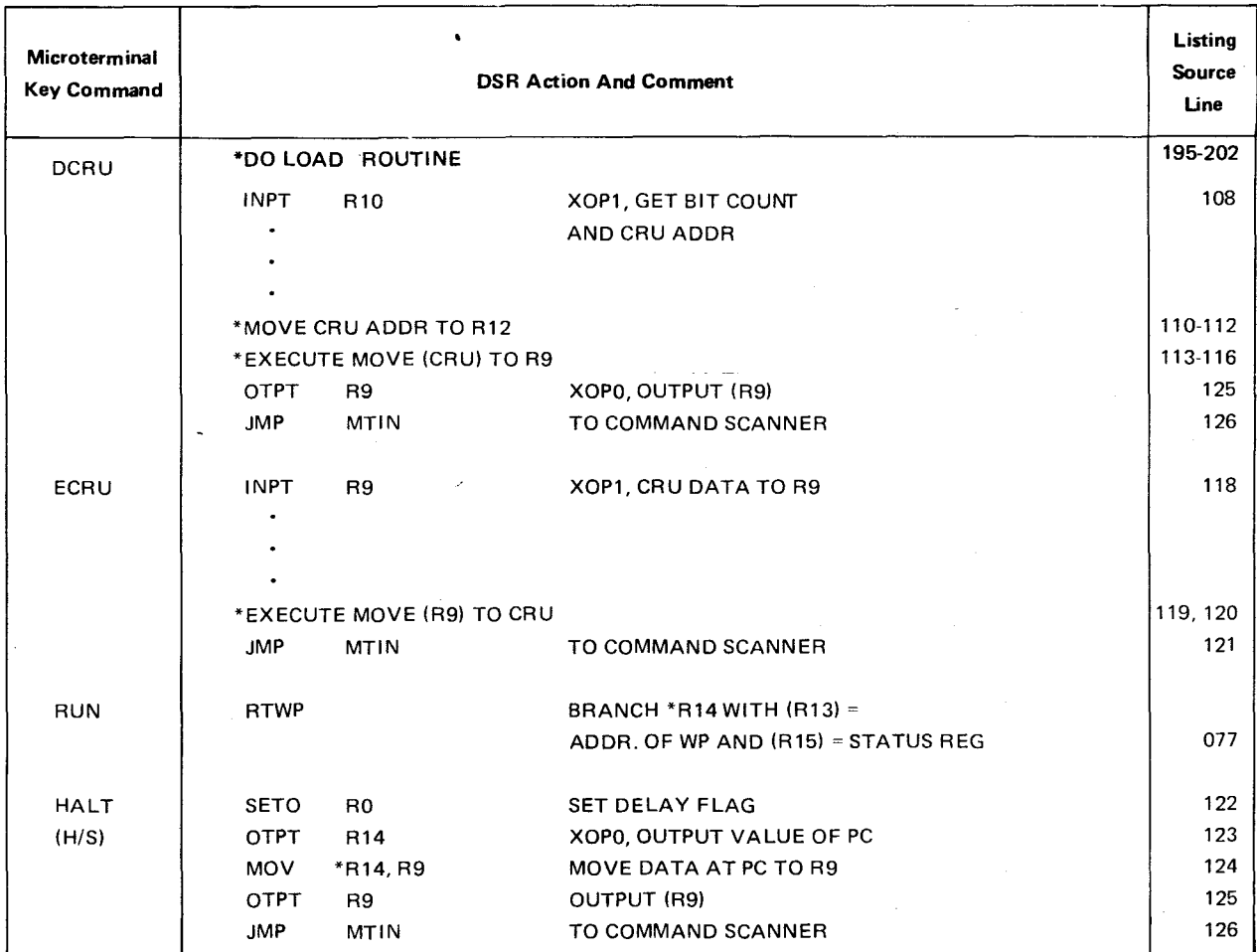

# **TABLE 4. DSR ACTION TO KEY COMMANDS (Concluded)**

 $\sim$ 

 $\overline{a}$ 

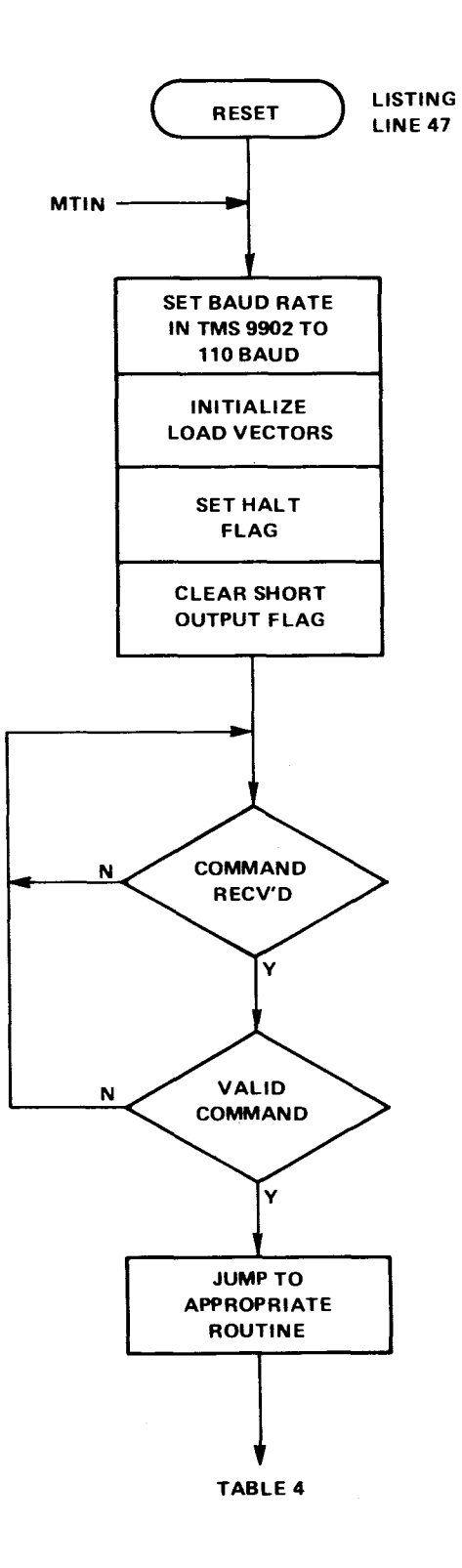

**Figure 5. Microterminal Initialization and Command Scanner** 

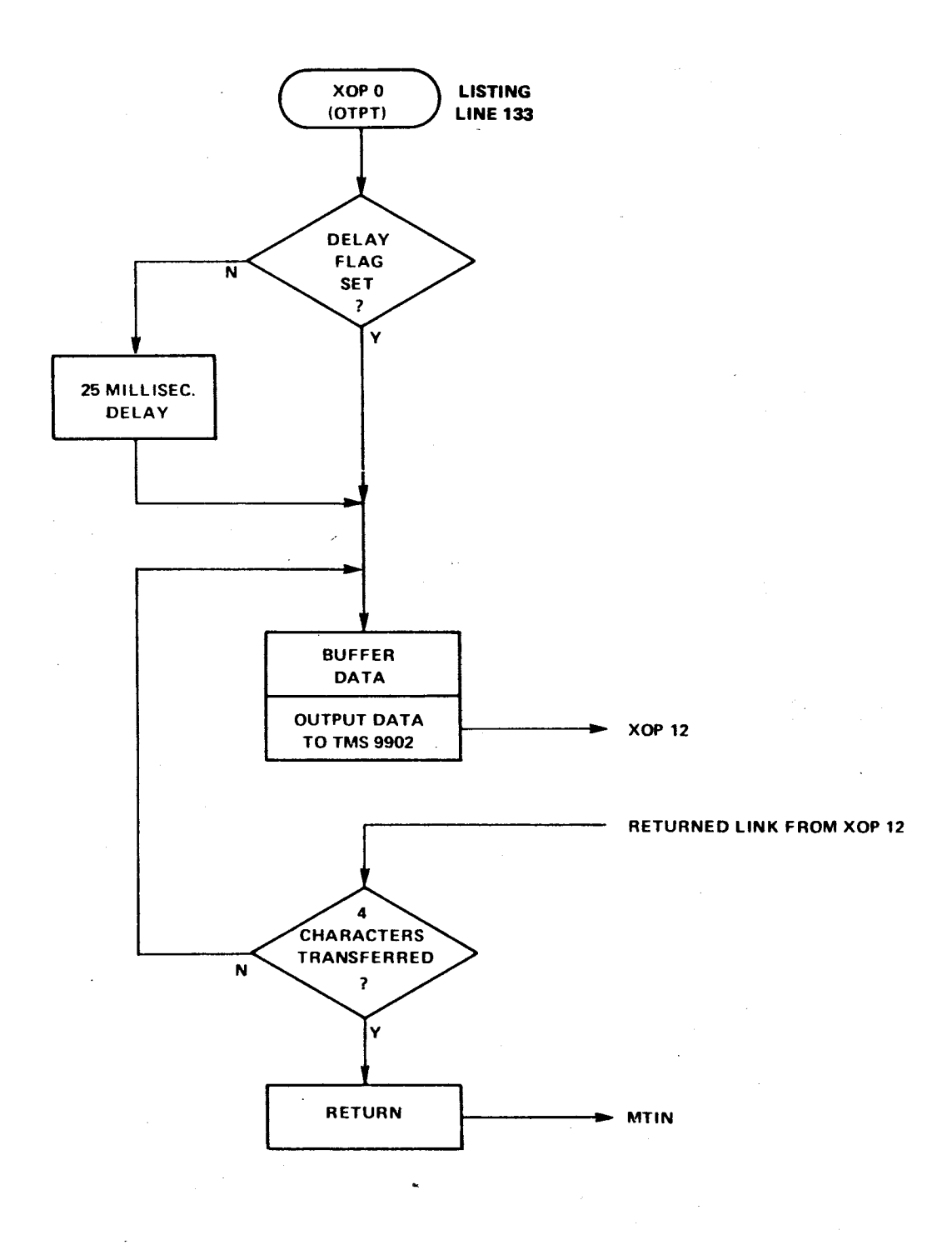

**Figure 6. Output Data to Microterminal** 

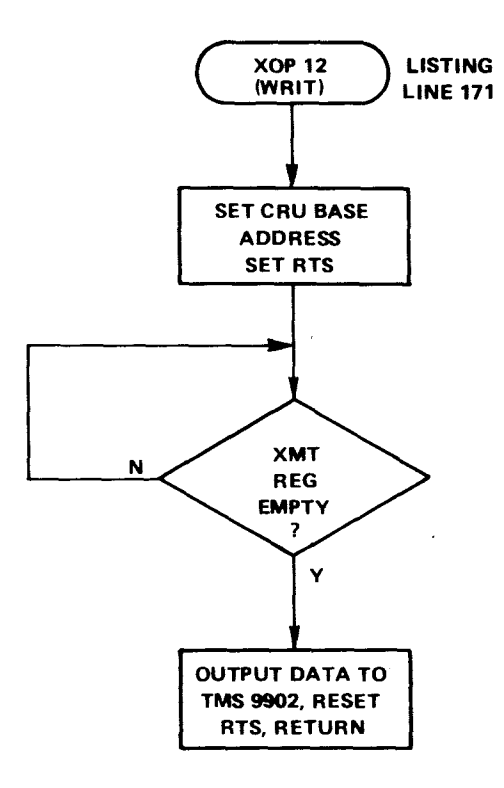

**Figure 7. Output Data to TMS 9902 (to Microterminal)** 

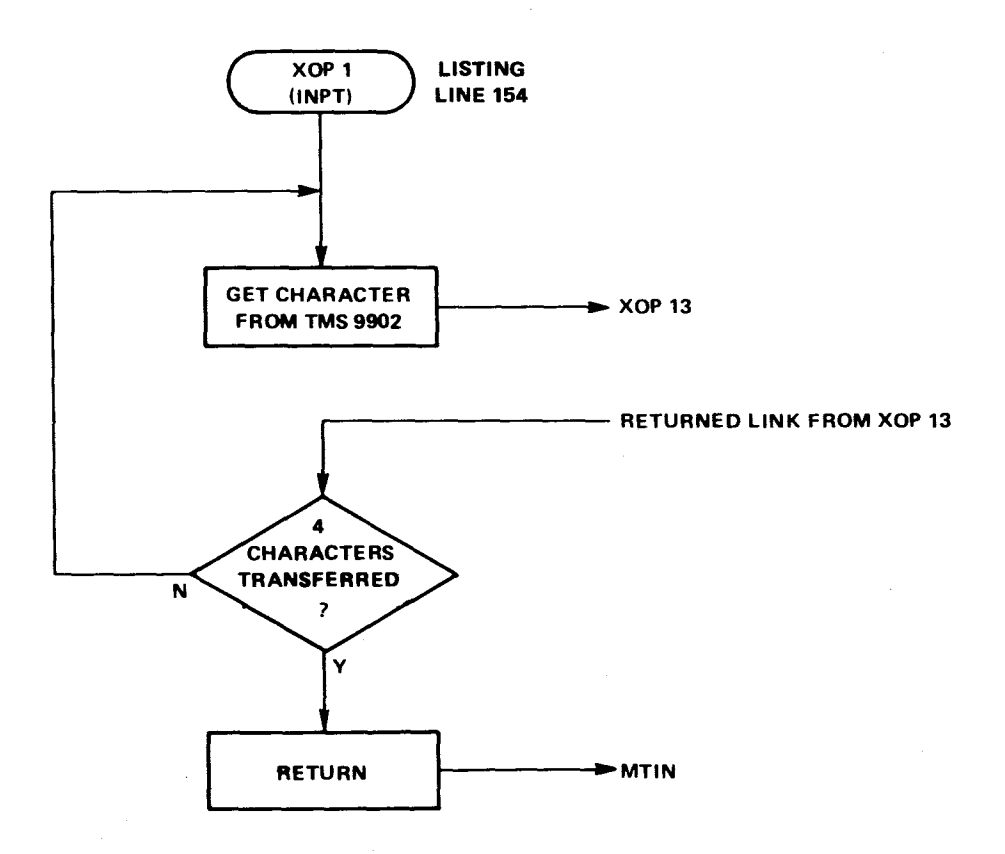

**Figure 8. Input Data From Microterminal** 

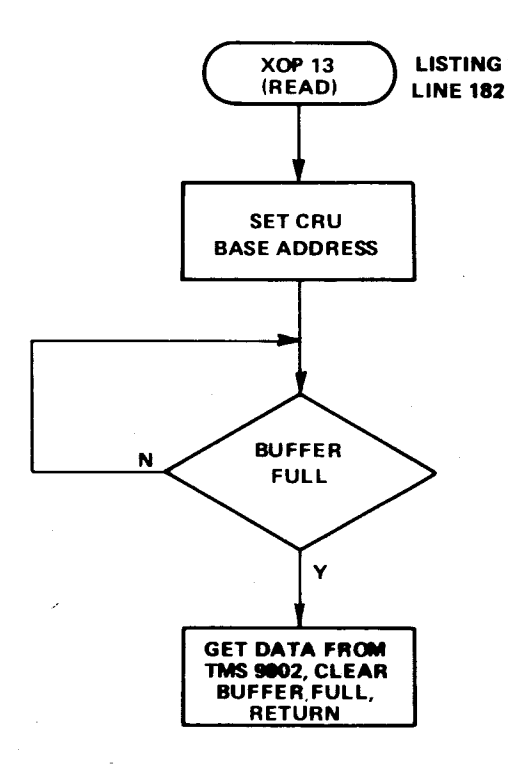

**Figure 9. Get Data From TMS 9902 (from Microterminal)** 

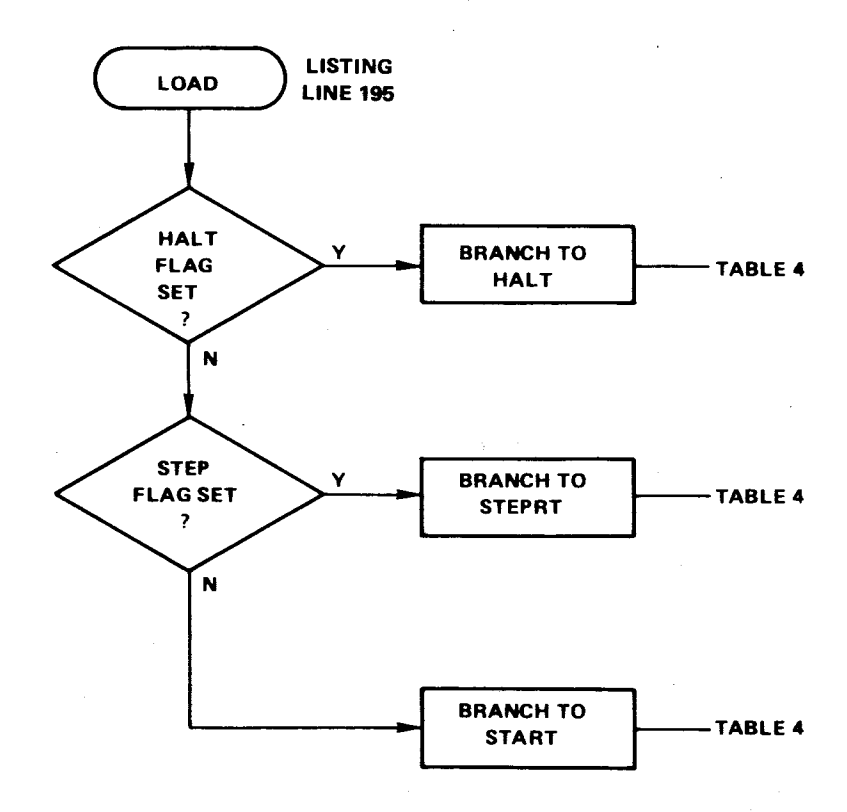

**Figure 10. Load Signal Execution** 

 $PABE = 0.001$ 

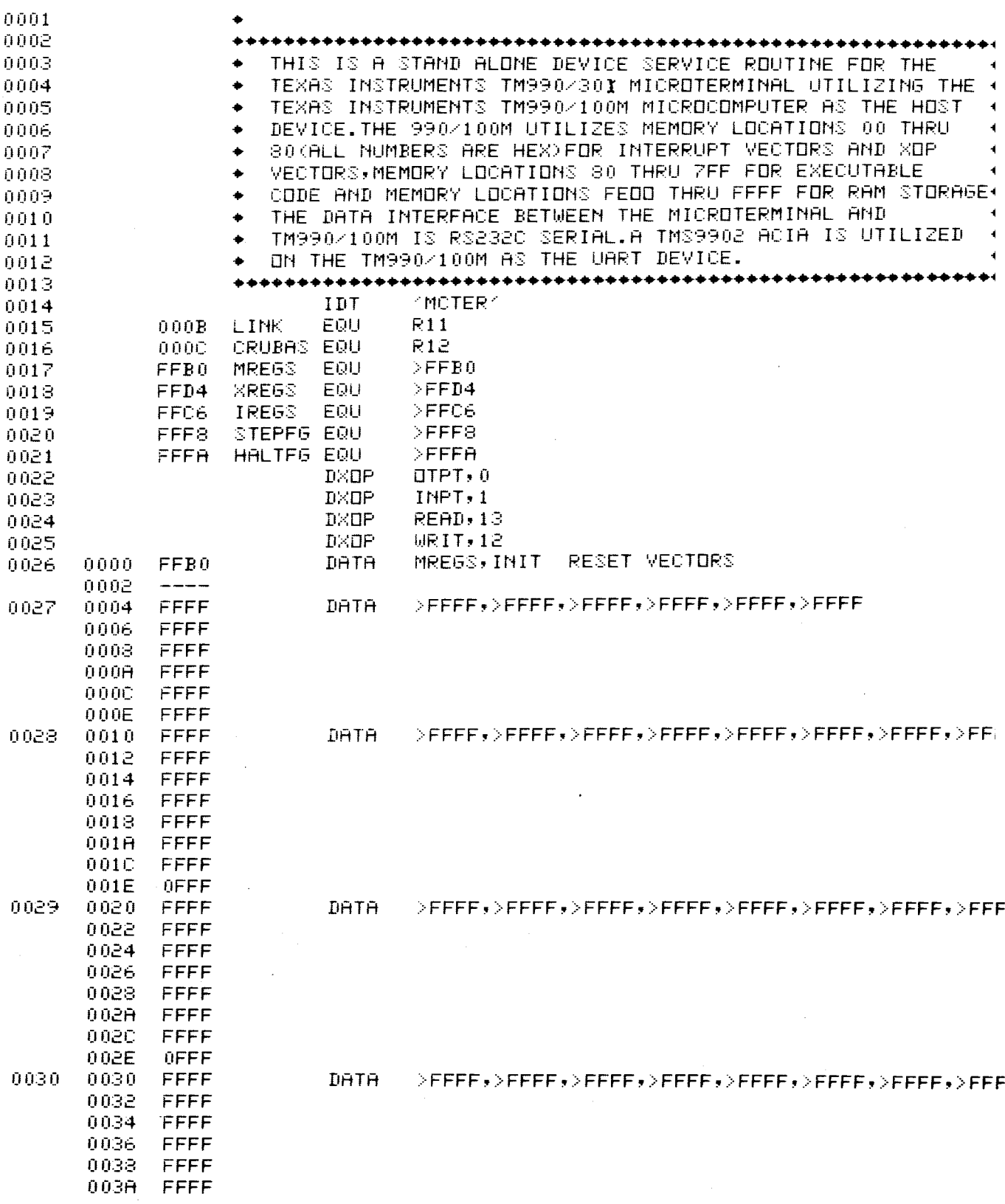

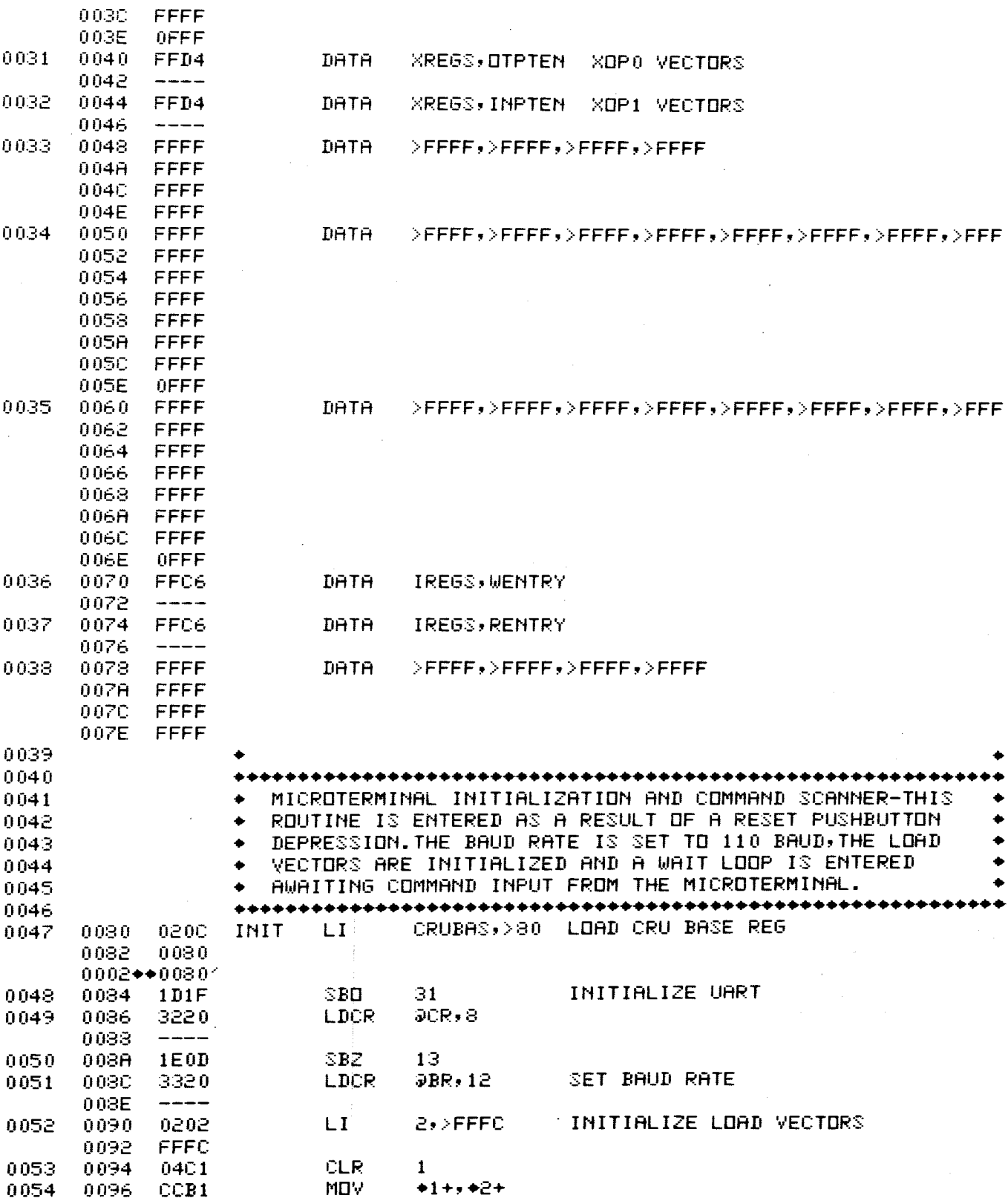

 $\sim 10^6$ 

PAGE 0002

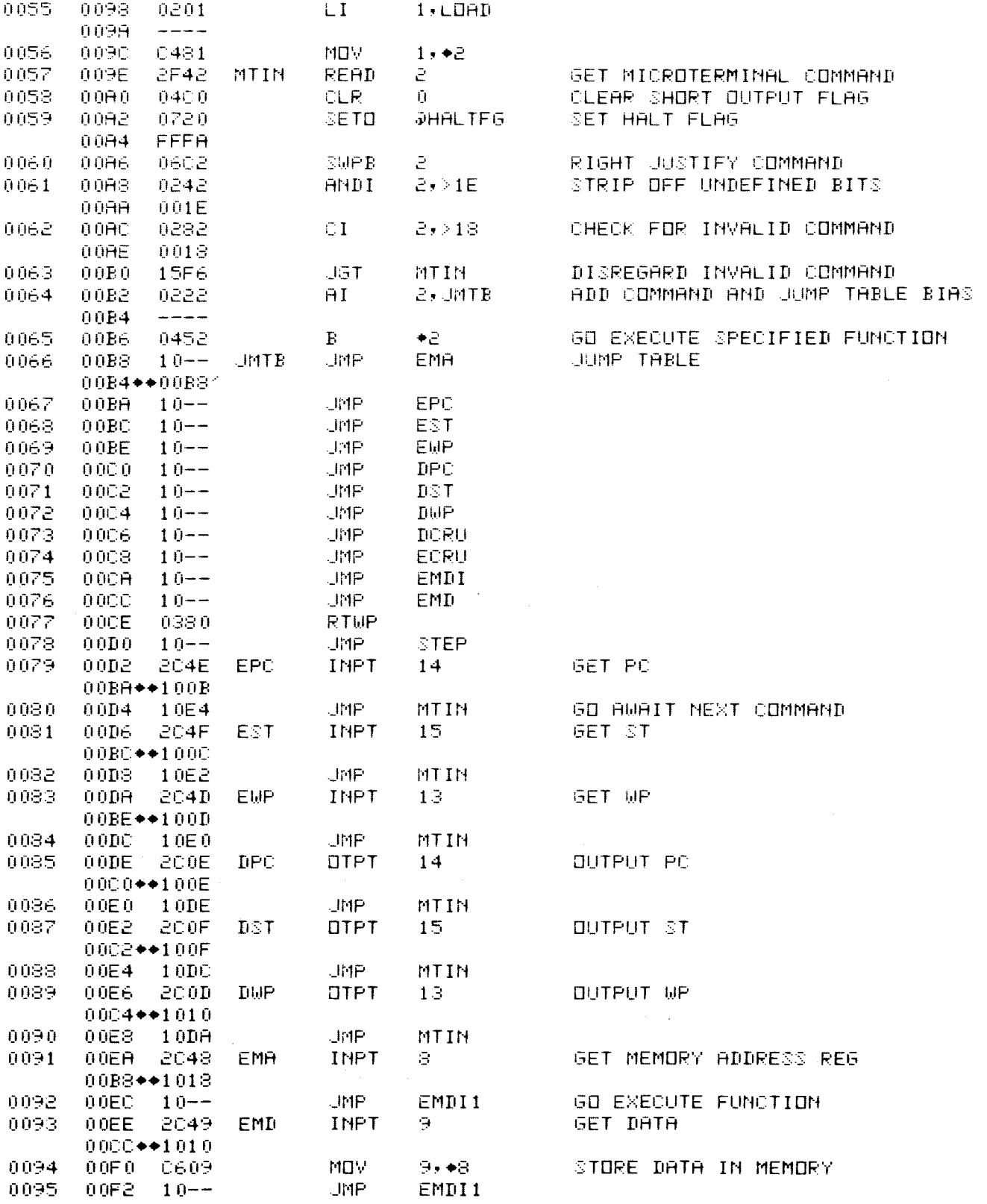

 $\sim 10^{-11}$ 

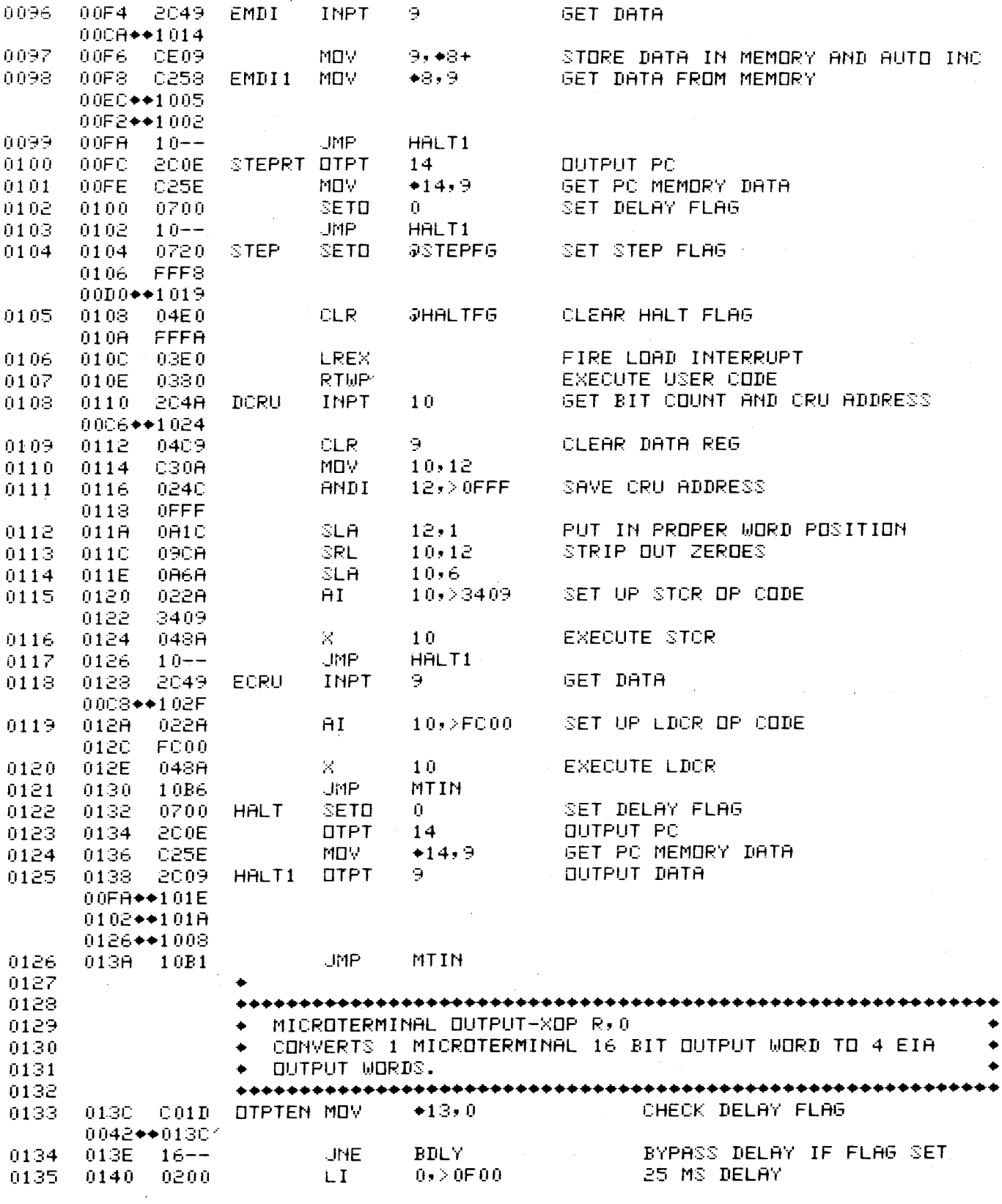

 $\sim$ 

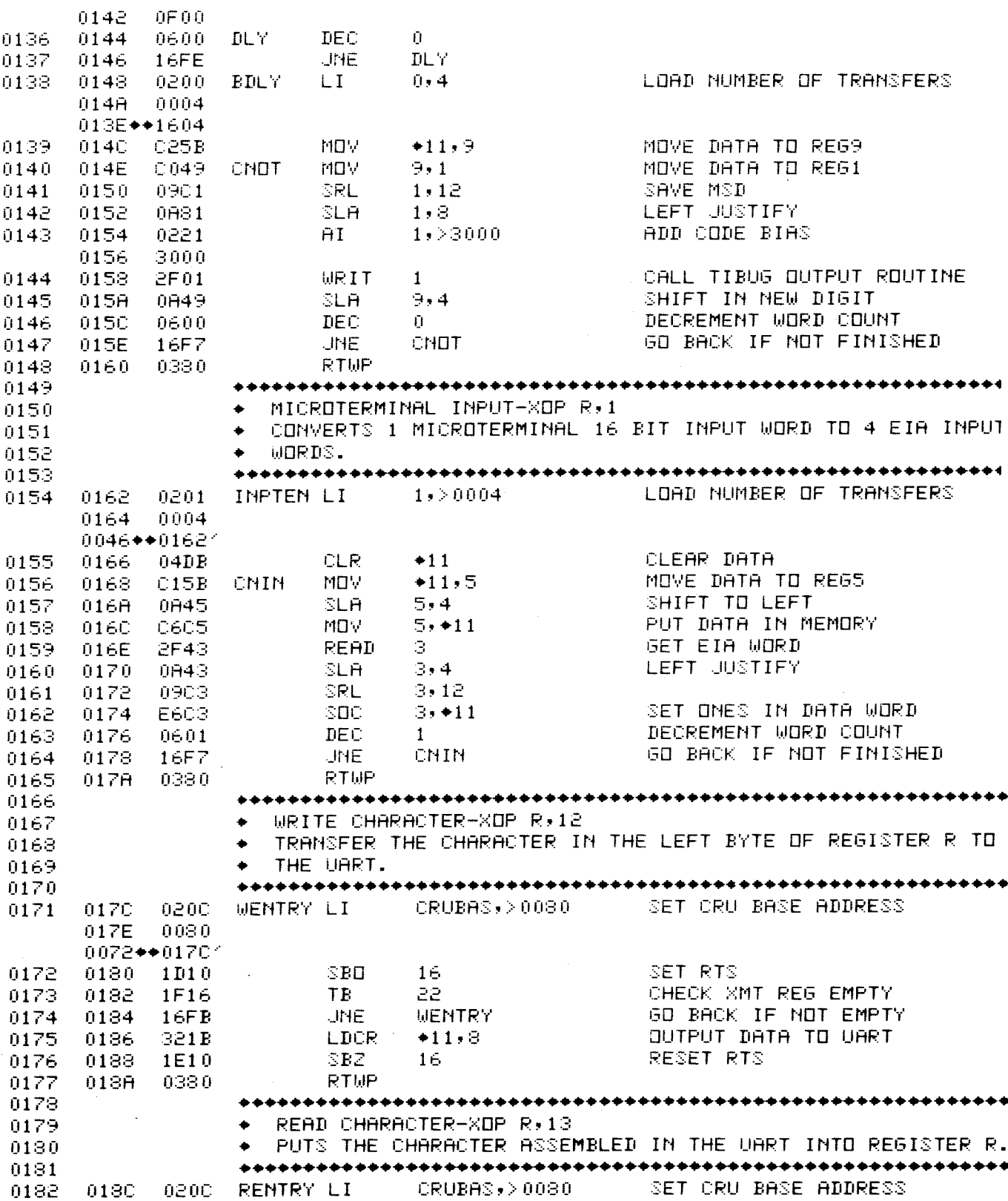

 $\bar{z}$ 

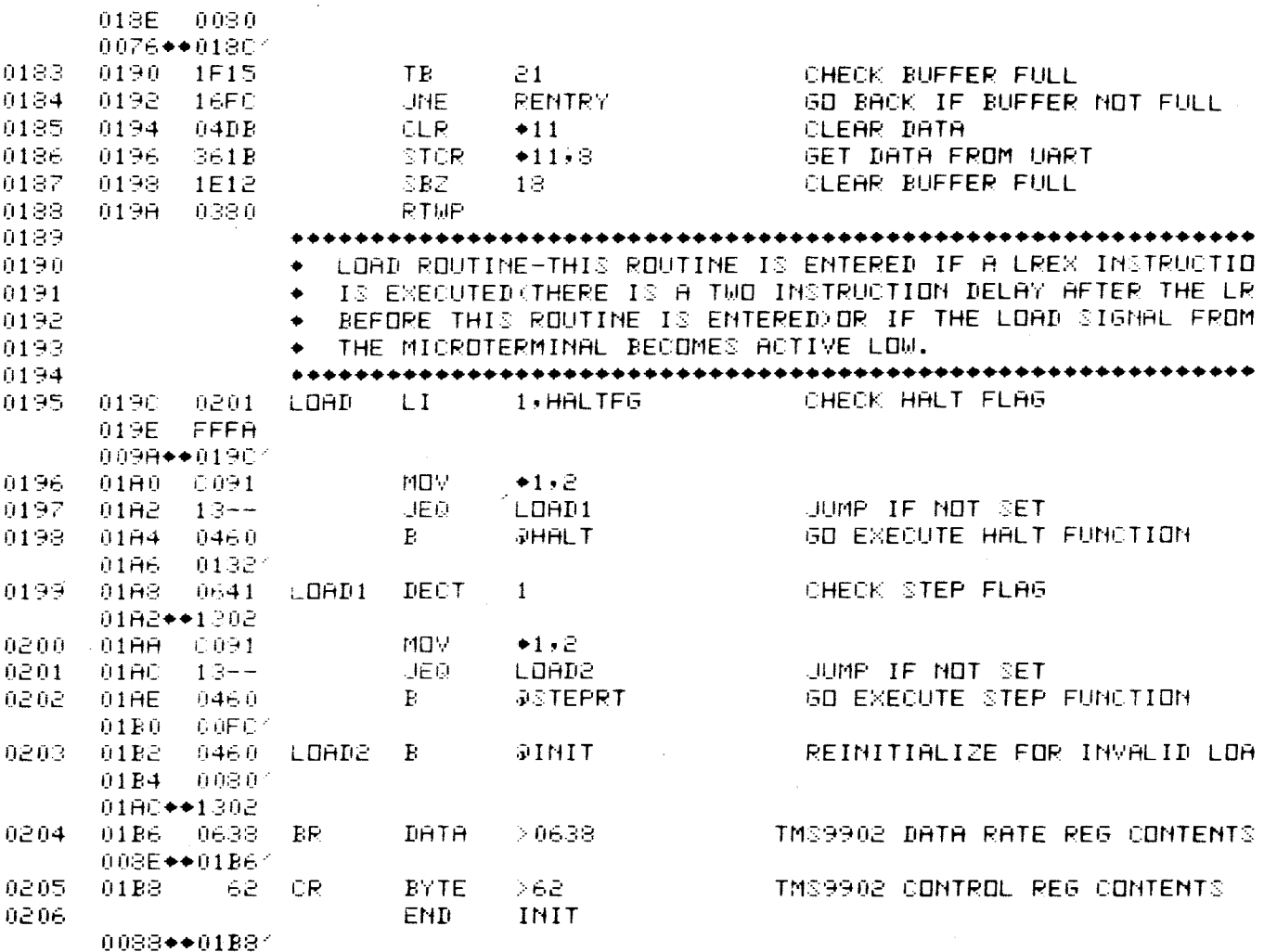

 $\sim$   $\sim$ 

 $\ddot{\phantom{a}}$ 

 $\sim$